# **SISTEM ZA ZAJEM OCEANOGRAFSKIH PODATKOV NA MORSKI BIOLOŠKI POSTAJI V PIRANU**

# **NAVODILA ZA UPORABO**

# **PROGRAMSKE OPREME**

Listina: NAVODILA.DOC Različica: 1.0a Zadnja sprememba: januar 2003 Tiskano: 04.02.2003 Izvod: 1/2

Naziv projekta: Phare CBC 1999 "Sistem za neprekinjeno čezmejno izmenjavo oceanografskih in ekoloških podatkov" Obseg Navodila za uporabo programske opreme

Avtor: mag. Damjan Šonc, univ.dipl.inž.

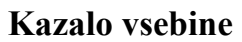

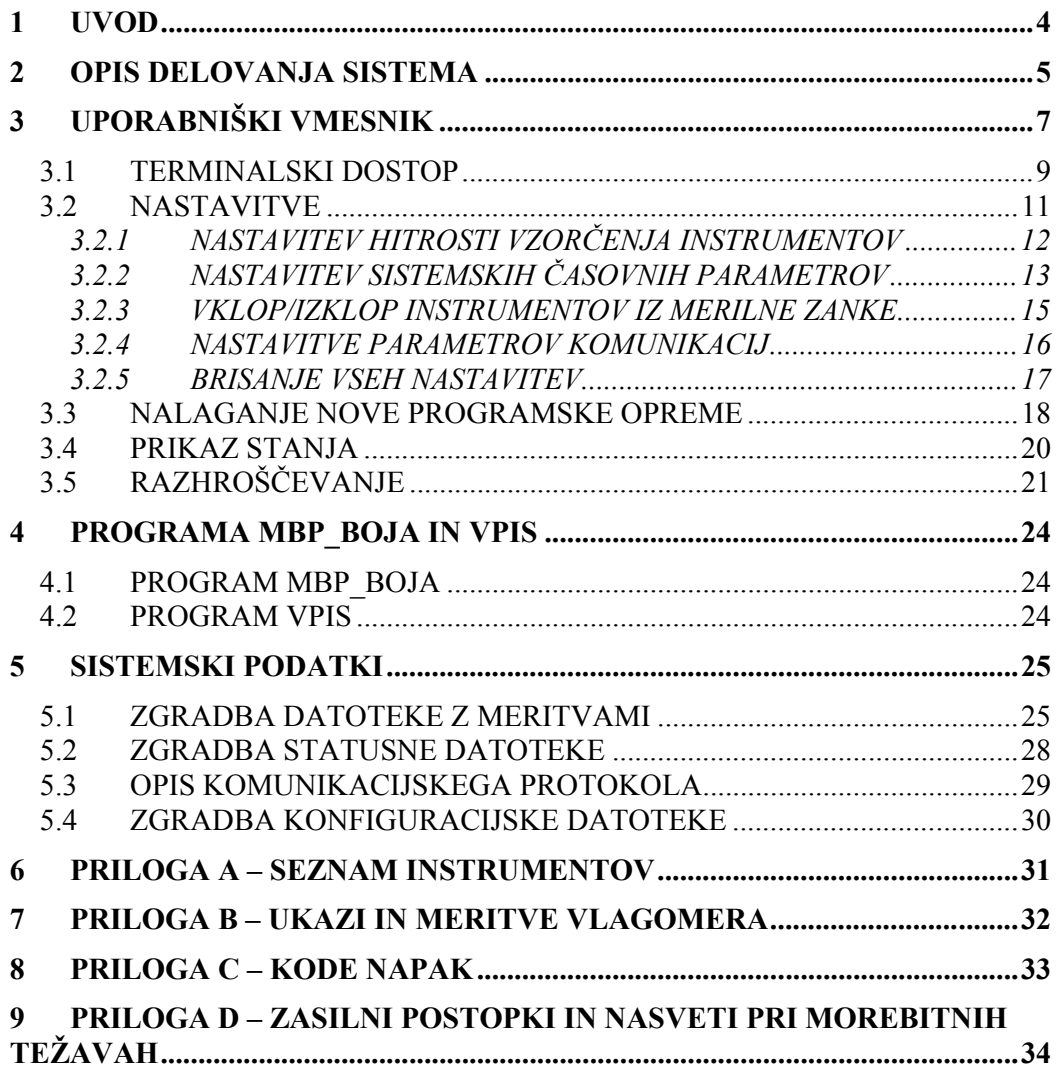

#### **Slikovno kazalo**

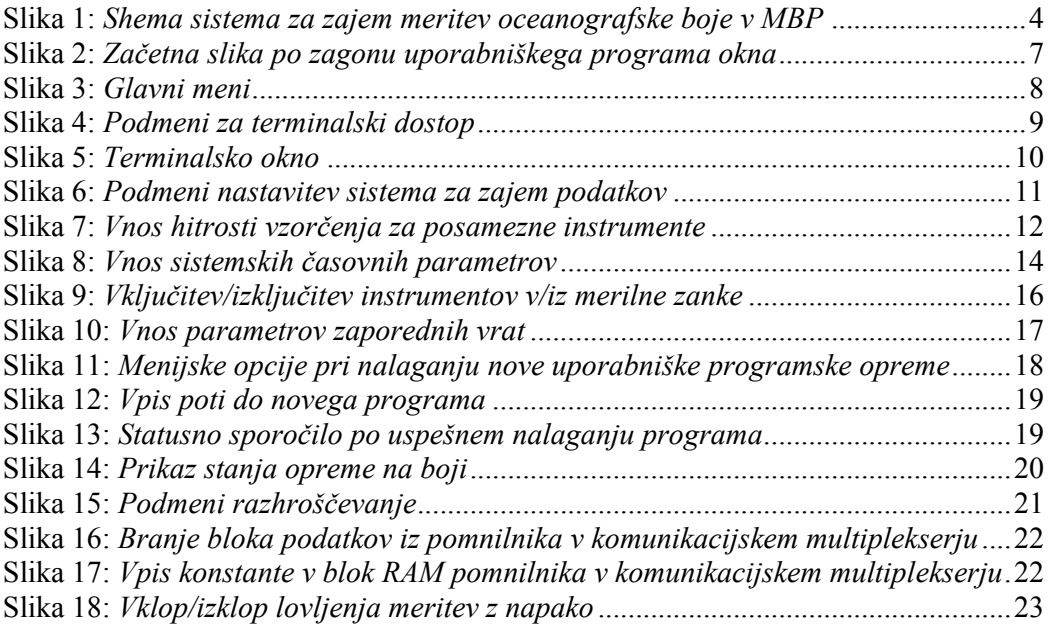

### **Seznam tabel**

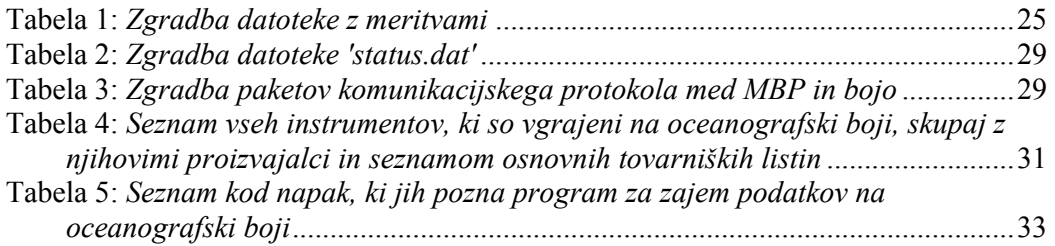

Med projekti Morske biološke postaje v Piranu (MBP), ki je sestavni del Nacionalnega instituta za biologijo (NIB), se nahaja tudi oceanografska boja, ki zbira množico podatkov z različnih merilnih instrumentov nameščenih na boji. Podatki se preko radijske povezave prenašajo na računalniški sistem na kopnem, kjer se ustrezno obdelajo, shranijo in tudi prikažejo na spletnih straneh na naslovu buoy.mbss.org.

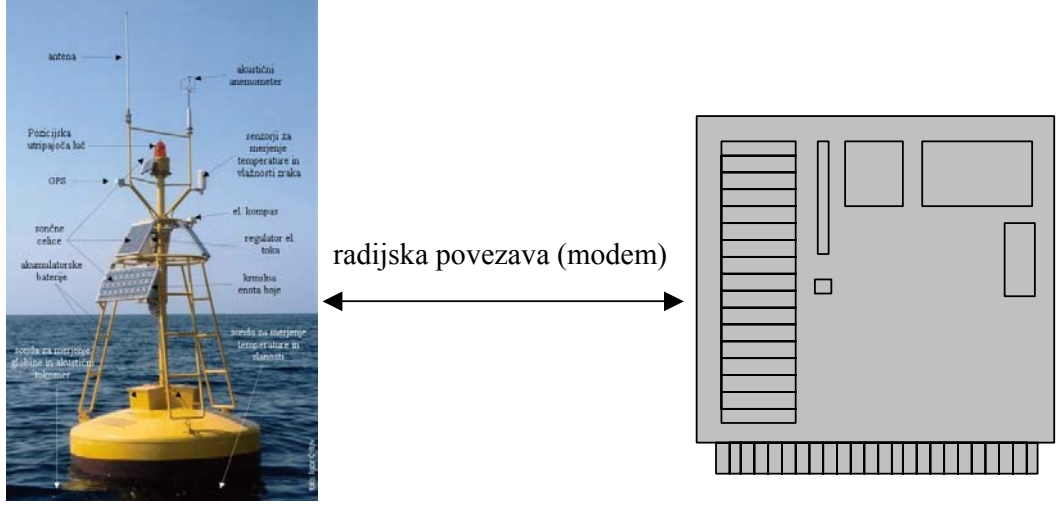

boja z merilnimi instrumenti računalniški sistem v MBP

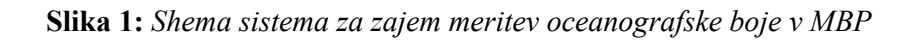

Sistem zajema naslednje podatke (po instrumentih):

- temperaturo in relativno vlažnost zraka,
- temperaturo in slanost morske vode 2m pod morsko gladino,
- temperaturo, slanost in tlak morske vode v globini cca. 23m,
- hitrost in smer vetra,
- smer in hitrost morskih tokov v 20 različnih globinah,
- trenutno lego morske boje (smer in oba bočna naklona),
- točen čas in zemljepisno lego (GPS).

Programska oprema, ki je nameščena, omogoča neprekinjeno štiriindvajset-urno samodejno delovanje sistema.

### **2 OPIS DELOVANJA SISTEMA**

Sistem za zajem oceanografskih podatkov je sestavljen iz dveh podsistemov:

- A) oceanografske boje ali tudi podsistema na oceanografski boji, kjer je poleg merilnih instrumentov in sistema za napajanje nameščen še poseben komunikacijski multiplekser, ki temelji na Motorolinem mikroprocesorju 68HC11. Elektroniko komunikacijskega multiplekserja je razvilo slovensko podjetje Ditel d.o.o. iz Kopra. Poleg zbiranja podatkov iz instrumentov in pošiljanja le teh preko radijskega modema na postajo na kopnem, komunikacijski multiplekser tudi krmili napajanje instrumentov z električno energijo. Programska oprema v komunikacijskem multiplekserju je sestavljena iz sistemskega dela ali BIOS-a, ki skrbi za ustrezno začetno nastavitev elektronike na boji in nudi uporabniškim programom programski vmesnik za dostop do zmožnosti (resursov) na boji. BIOS tako nadzira: uro realnega časa, UART komunikacijska vezja, CompactFlash pomnilniško kartico, vezje za vklop/izklop napajanja posameznih instrumentov in merilno elektroniko (A/D pretvornik v 68HC11), ki spremlja pogoje delovanja, tako da meri temperaturo in vlago v ohišju ter trenutno napetost baterije in skupno porabo toka vseh sistemov na boji. Uporabniški del programske opreme predstavlja program za zajem, hranjenje in prenos zbranih meritev po radijski zvezi na kopno. Seznam merilne in komunikacijske opreme na boji, skupaj s proizvajalcem in ustreznimi uporabniškimi listinami podaja PRILOGA A – SEZNAM INSTRUMENTOV.
- B) kopenske sprejemne postaje, ki je nameščena v Morski biološki postaji v Piranu. Sestavlja jo zmogljivejši osebni računalnik na katerega je priključen radijski modem. Na računalniku teče operacijski sistem Linux<sup>1</sup> in sicer različica Debian 3.0. Računalnik služi tudi kot podatkovni strežnik in poganja  $MySQL^2$ podatkovno bazo. Uporabniško programsko opremo sistema za zajem oceanografskih podatkov na kopenski sprejemni postaji sestavljajo trije programi: **mbp\_boja**, **vpis** in **okna**, pri čemer se prva dva samodejno zaženeta ob vklopu računalnika in delujeta neprenehoma kot dva procesa v ozadju (daemon). Program **mbp** boja skrbi za celotno komunikacijo s podsistemom na boji in tako seveda tudi za sprejem podatkov. Naloga programa 'vpis' je, kot že ime namiguje, obdelava in vpis sprejetih podatkov v  $MySQL^2$  podatkovno bazo surovih meritev. Program **okna** pa je uporabniški program in služi kot uporabniški vmesnik za nastavitev parametrov delovanja boje in kot vmesnik za terminalski dostop do instrumentov na boji. Vsi trije programi izmenjujejo podatke med sabo preko skupnega pomnilnika, sinhronizacija pa poteka s pomočjo semaforjev in sporočil (signalov).

<sup>1</sup> Linux je registrirana znamka Linus-a Torvalds-a.

<sup>&</sup>lt;sup>2</sup>MySql je baza podatkov, ki je na razpolago pod GNU GPL (General Public License) licenco

Delovanje sistema za zajem podatkov je v grobem naslednje:

A) Podsistem na boji

- V določenih intervalih (začetna nastavitev je vsake pol ure in sicer dvajset minut po polni uri in deset minut do polne ure) vključi instrumente na boji in prične z zajemom meritev. Začetna nastavitev za dolžino zajema podatkov je deset minut.
- Meritve shrani na CompactFlash kartico v obliki, kot je opisana v poglavju 5.1.
- Po končanem zajemu podatkov procesor vklopi radijski modem in čaka na vzpostavitev zveze. Ko je zveza vpostavljen se podatki po v poglavju 5.3 opisanem protokolu prenesejo v računalniški sistem na kopnem (v MBP).

B) Podsistem na MBP

- Stalno preizkuša (1 ping vsako sekundo) ali je radijski modem na boji vključen.
- Ob vzpostavitvi zveze prenese vse še neprenesene meritve in jih zapiše v datoteko v obliki opisani v poglavju 5.1.
- Po končanem prenosu meritev sproži vnos podatkov v MySQL bazo podatkov.
- Ob vzpostavitvi zveze omogoči tudi terminalski priklop na instrumente na boji preko posebnega programa 'okna'.

### **3 UPORABNIŠKI VMESNIK**

Uporabniški vmesnik na sistem zajema oceanografskih podatkov predstavlja program **okna**. Glavni namen programa je nastavitev parametrov delovanja sistema, omogoča pa tudi terminalsko povezavo s posameznimi merilnimi instrumenti na boji, daljinsko nalaganje in zagon nove uporabniške programske opreme na boji in spremljanje delovnih pogojev boje (napetost baterij, skupna poraba toka, temperatura in relativna vlaga v ohišju ter status uporabniške programske opreme). Program podpira tudi določene funkcije razhroščevanja programske opreme na boji kot so: branje podatkov neposredno iz pomnilnika komunikacijskega multiplekserja na boji, vpis podatkov v prej omenjeni pomnilnik ter spremljanje nepravilnih meritev posameznih instrumentov na boji.

Po zagonu programa (/home/buoy/okna) se v terminalskem oknu poleg stalnega delovnega ozadja pojavi še napis "Cakam na sinhronizacijo!". Ta napis spremlja še spreminjajoče se različno število pik (od 0 do 3) in pomeni, da zveza med oceanografsko bojo in sistemom na kopnem trenutno ni vzpostavljena. Uporabnik **mora počakati!**, da napis izgine, kar pomeni, da je zveza vzpostavljena in to lahko traja od delčka sekunde pa tudi do trideset minut ali več, odvisno od nastavitev sistema. Začetno okno prikazuje Slika 2.

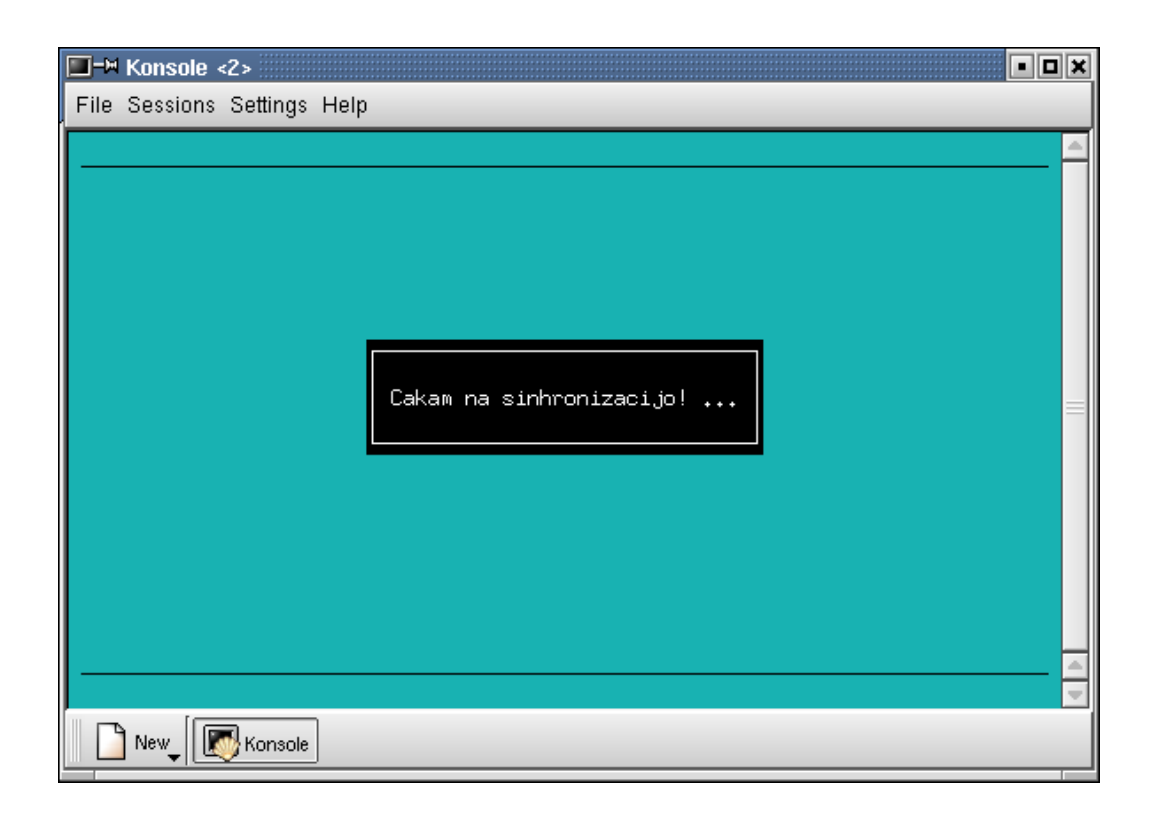

**Slika 2:** *Začetna slika po zagonu uporabniškega programa okna*

Ko je zveza med bojo in računalnikom na kopnem vzpostavljena, se v zgornji vrstici izpišejo vse opcije glavnega menija programa, spodnja vrstica pa služi kot statusna vrstica. V desnem delu statusne vrstice so prikazani do štirje statusni podatki:

- skrajno desno se nahaja statusni napis SYNC ali NOSYNC, ki pomeni, da zveza je oziroma ni vzpostavljena;
- eno mesto bolj v levo je napis OS OK ali NO OS, ki označuje, da uporabniška programska oprema na boji deluje oziroma ne deluje;
- še malo bolj v levo se lahko pojavi napis DACQ, ki je aktiven takrat, ko programska oprema na boji zbira podatke instrumentov;
- na istem mestu kot napis DACQ, se lahko pojavi napis TRANS, ki sporoča, da je v teku prenos podatkov iz boje na kopno.

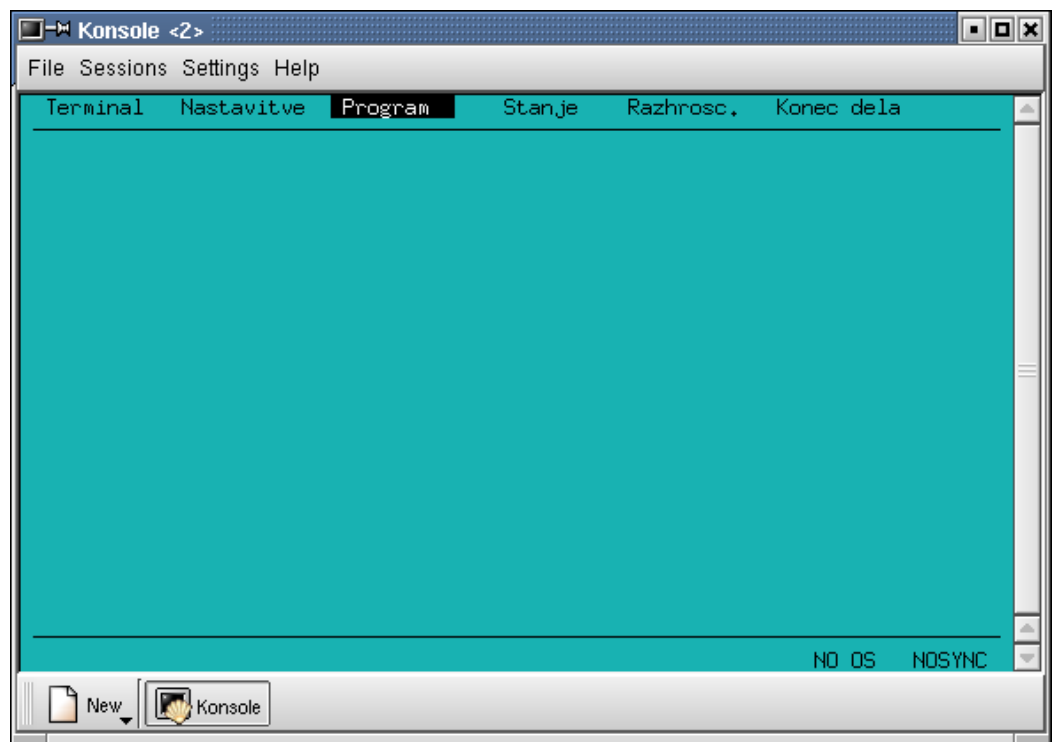

**Slika 3:** *Glavni meni*

### **3.1 TERMINALSKI DOSTOP**

Delo s podmenijem za terminalski dostop se nekoliko razlikuje od ostalih podmenijev. S tipkami za pomik gor in dol izberemo do katerega instrumenta želimo imeti terminalski dostop, s tipko za presledek pa izbiro dejansko potrdimo. Še en klik na tipko za presledek bo našo izbiro spet zbrisal. Izbrani instrumenti so v podmeniju osvetljeni, na začetku vrstice pa se pojavi še znak **->**. Hkrati lahko izberemo največ tri instrumente, izbiramo pa lahko le med tistimi, ki niso v merilnem krogu in so v podmeniju zapisani s črno barvo. Če poskušamo izbrati več kot tri instrumente, nas bo program opozoril na to z dodatnim oknom z opozorilnim napisom in našo dodatno izbiro zanemaril. Instrumentov, ki so v merilnem krogu in jih nadzira program za zajem podatkov na boji, ne moremo izbrati, terminalski dostop do njih je onemogočen in v podmeniju so označeni s sivo barvo. Posamezne instrumente lahko vključimo ali izključimo iz merilnega kroga v podmeniju 'Nastavitve' (glej poglavje 3.2). Ko smo zaključili z izbiro instrumetov se s tipko za pomik navzdol pomaknemo na opcijo 'Zagon terminalov' in jo potrdimo s tipko **Enter** (Slika 4).

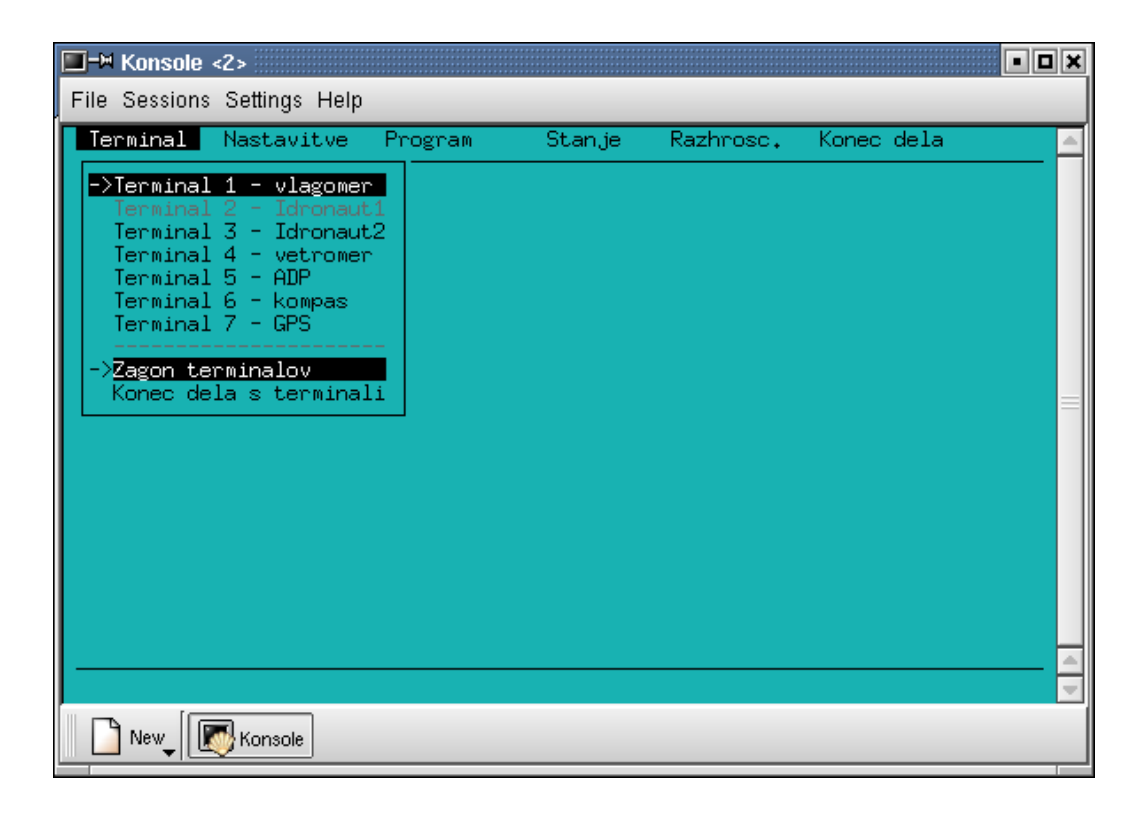

**Slika 4:** *Podmeni za terminalski dostop* 

Odprlo se bo eno ali več novih oken (Slika 5). Na zgornjem robu vsakega takega terminalskega okna je označen instrument katerega upravljamo. Vsi znaki, ki jih bomo vtipkali in jih bo program poslal instrumentu na boji, se bodo prikazali v zgornjem manjšem delu okna, vsi znaki, ki jih je vrnil posamezen instrument, pa se bodo prikazali v spodnjem večjem delu okna. Na vtipkane znake se bo odzivalo le sprednje okno, okna v ozadju pa bodo sprejemala le znake z instrumentov. Med posameznimi okni se sprehajamo in jih tako postavimo v ospredje s tipko **Tab**. Če želimo končati delo s terminalskimi okni ali vklopiti dodatna okna pritisnemo najprej tipko **F10**. S tem se vrnemo nazaj v podmeni za delo s terminalskimi okni. Nato lahko vključimo ali izključimo dodatne instrumente po zgoraj opisanem postopku ali pa izveremo opcijo 'Konec dela s terminali'. Če smo izbrali slednjo, se bodo vsa terminalska okna zaprla, instrumenti na boji pa se bodo izklopili.

| $\Box$ <sup>-<math>\Join</math></sup> Konsole <2>                                                                                                    |         |                       |                      | o <b>o</b> a |
|----------------------------------------------------------------------------------------------------|---------|-----------------------|----------------------|--------------|
| File Sessions Settings Help                                                                                                    |         |                       |                      |              |
| Terminal<br>Nastavitve                                                                                                    | Program | Stanje                | Razhrosc. Konec dela |              |
| \$M,54, 24.7,*73<br>\$M,55, 23,7,*73<br>\$M,54, 24,7,*73<br>\$M,55, 23,7,*73<br>\$M, 54, 24, 7, *73<br>\$M,55, 23.7,*73<br>\$M,54, 24,7,*73<br>\$M,55, 23,7,*73<br>\$M,54, 24.7,*73<br>\$M,55, 23,7,*73<br>\$M,54, 24.7,*73<br>机55, 23,7,*73 |         | -Terminal - vlagomer- |                      |              |
| New<br>Konsole                                                                                                    |         |                       |                      |              |

**Slika 5:** *Terminalsko okno*

Vsi sprejeti znaki iz instrumentov med terminalskim dostopom bodo zapisani tudi v datoteko in sicer za vsak instrument svojo. Pri vsakem novem dostopu do posameznega instrumenta se datoteka ustvari na novo in stari podatki se zbrišejo. Če želite podatke ohraniti, morate datoteko pred ponovnim dostopom prepisati drugam.

Ime datotek in odziv terminalskega okna na tipko **Enter** določite z ustreznim zapisom v konfiguracijski datoteki – glej poglavje 5.4.

### **3.2 NASTAVITVE**

V podmeniju 'Nastavitve' nastavljamo glavne parametre delovanja sistema za zajem podatkov in sicer (Slika 6):

- čase oziroma hitrost vzorčenja posameznih instrumentov,
- časovne parametre, ki določajo čas zajema podatkov, čas mirovanja instrumentov in druge časovne parametre, ki jih potrebuje program za zajem podatkov na boji (opcija Intervali zajema podatkov),
- postavljamo instrumente v/iz merilne zanke,
- komunikacijske parametre in
- brišemo lahko vse nastavitve.

Zadnji dve opciji sta na voljo le korenskemu (root) uporabniku, ker se običajno nikoli ne uporabljata in vplivata na pravilno delovanje sistema na zelo nizkem nivoju.

**Potrditev vnosa novih parametrov delovanja boje (glej poglavja 3.2.1 do 3.2.4 v nadaljevanju) ne smemo izvesti, ko je v teku samodejno vzorčenje instrumentov na boji (napis DACQ v spodnji statusni vrstici), ker se v tem primeru parametri ne bodo prenesli na bojo.** 

| $\Box$ - $\blacksquare$ Konsole <2> |                             |                                                                                                    |        |                      | 미미×         |  |
|-------------------------------------|-----------------------------|----------------------------------------------------------------------------------------------------|--------|----------------------|-------------|--|
|                                     | File Sessions Settings Help |                                                                                                    |        |                      |             |  |
| Terminal                            | Nastavitve                  | Program                                                                                                    | Stanje | Razhrosc. Konec dela |             |  |
|                                     | Nastavitve komunikacij      | <u>Casi vzorcenja instrumentov</u><br>Intervali zajema podatkov<br>Instrumenti v merilni zanki<br>Brisanje celotnega EEPROM-a |        |                      |             |  |
|                                     |                             |                                                                                                    |        |                      |             |  |
|                                     |                             |                                                                                                    |        | DACQ<br>OS OK        | <b>SYNC</b> |  |
| <b>New</b>                          | Konsole                     |                                                                                                    |        |                      |             |  |

**Slika 6:** *Podmeni nastavitev sistema za zajem podatkov* 

#### **3.2.1 NASTAVITEV HITROSTI VZORČENJA INSTRUMENTOV**

Vnos hitrosti vzorčenja posameznih instrumentov (Slika 7) poteka na običajen način. Med vnosi se pomikamo s tipko **Enter** ali pa s tipkama za pomik dol in gor. Preverjanje pravilnosti vnosa poteka sproti in program vam ne bo dovolil prehoda na naslednji vnos, dokler tekoči ni pravilno vnesen. Pri vsakem instrumentu je podana časovna enota, omejitve pa so pri posameznem instrumentu naslednje:

- hitrost vzorčenja vlagomera je lahko med 500 in 30000 milisekundami,
- hitrost vzorčenja obeh Idronaut sond (slanost, temperatura, tlak) vlagomera je lahko med 1 in 999 sekundami,
- vetromer dopušča le 1 ali 4 vzorce na sekundo,
- hitrost vzorčenja za kompas je podana v internih periodah ure v kompasu (tikih), podamo jo lahko le v vrednostih deljivih s 25 (0, 25, 50, ... 225, 250), v realni čas pa jih preračunamo po formuli čas $[ms] = 150[ms] +$  število tikov \* 0.8[ms],
- hitrost vzorčenja GPS-a je lahko med 1 in 999 sekundami,
- hitrost vzorčenja za meritve na procesorski plošči komunikacijskega multiplekserja (napetost, tok, temperatura, vlaga) pa je lahko med 20 in 60000 enotami po 50 ms.

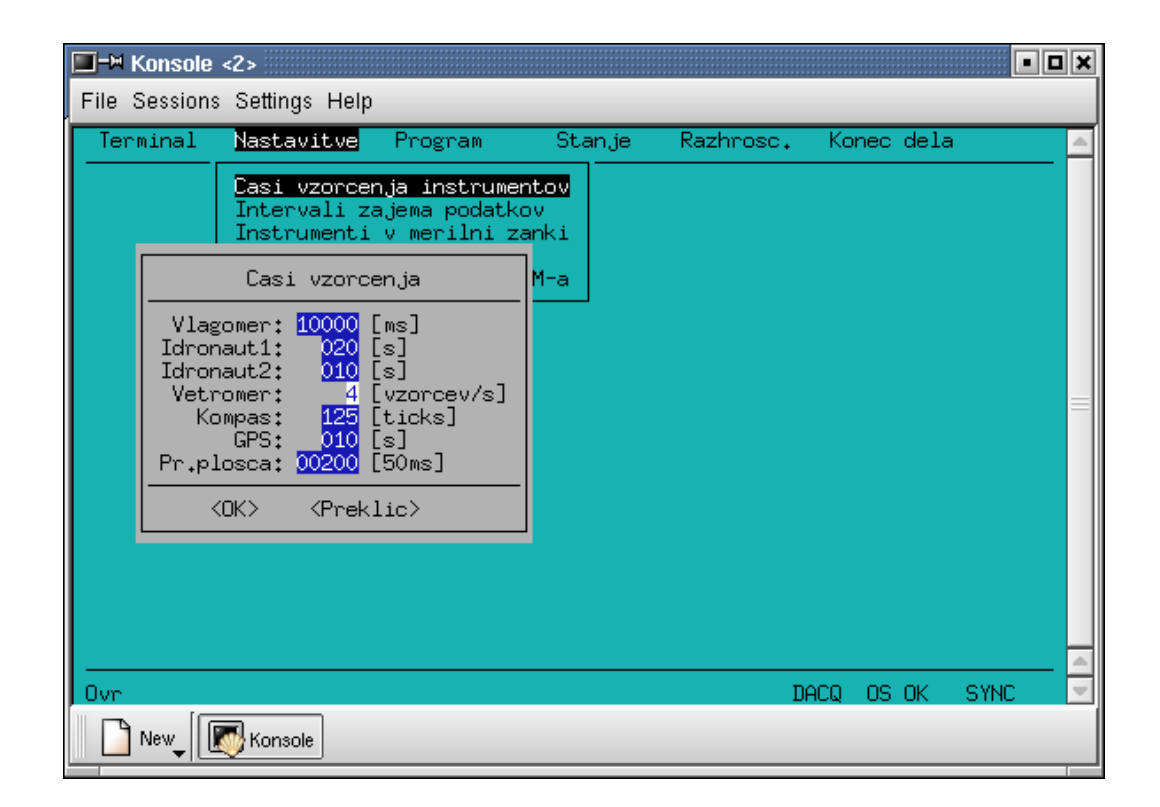

**Slika 7:** *Vnos hitrosti vzorčenja za posamezne instrumente* 

Začetni vnos podatkov poteka v prepisovalnem načinu (nov znak se prepiše čez starega), kar lahko vidimo v levem robu spodnje statusne vrstice glavnega okna, kjer se pokaže napis **Ovr**. Če želimo kakšen nov znak vriniti, s tipko **Insert** preklopimo v

vstavljalni način in v statusni vrstici glavnega okna se napis **Ovr** zamenja z napisom **Ins**. Ko smo vnesli vse podatke, se osvetli gumb z napisom **OK**. S tipkami za pomik levo in desno lahko takrat izbiramo med gumboma z napisom **OK** in napisom **Preklic**. Če pritisnemo tipko **Enter**, ko je osvetljen gumb **Preklic**, se vsi vnosi zavržejo. Enak učinek ima pritisk na tipko **Esc**, ki pa deluje kadarkoli med vnosom. Med vnosom je živa še tipka **Tab**, ki preklaplja med izbiro gumbov (**OK**, **Preklic**) in med samim vnosom.

Če smo potrdili gumb **OK** s tipko **Enter**, se na zaslonu pojavi dodatno okno, kjer so izpisane vse spremembe, ki smo jih vnesli. Tu imamo ponovno možnost, da potrdimo vnesene spremembe, ali celoten vnos prekličemo. Če smo vnesene spremembe potrdili, začne program pošiljati podatke na bojo in v posebnem oknu izpisuje status vpisa vsake spremembe (OK ali Napaka). Od tega trenutka dalje so podatki zapisani v EEPROM pomnilniku na boji in vsa naslednja merjenja bodo upoštevala nove vnesene čase.

#### **3.2.2 NASTAVITEV SISTEMSKIH ČASOVNIH PARAMETROV**

Vnos podatkov poteka na podoben način kot pri nastavitvah hitrosti vzorčenja instrumentov (poglavje 3.2.1) in tudi tu imamo sprotno preverjanje vnosov (Slika 8). Omejitve pri posameznih nastavitvah pa so naslednje:

- čas vzorčenja je lahko med 60 in 499999 sekundami;
- čas mirovanja je lahko med 60 in 43140 sekundami;
- skupni čas merilnega cikla (vzorčenje in mirovanje) je lahko med 120 in 43200 sekundami;
- čas zagona instrumentov, ki prestavlja čas, ki je potreben, da se vsi instrumenti ustrezno nastavijo pred vzorčenjem, je lahko med 20 in 60 sekundami;
- širina startnega okna je lahko 2 in 10 sekundami in
- čas predpriprave je lahko med 2 in 40 sekundami.

Dodaten pogoj za pravilni vnos je še ta, da mora biti čas mirovanja obvezno krajši od skupnega časa merilnega cikla. Čeprav izgleda nenavadno, je lahko čas vzorčenja precej daljši od skupnega merilnega cikla.

Kako razume programska oprema na boji navedene sistemske čase? Program na boji preverja realni čas po modulu skupnega časa merilnega cikla v sekundah in glede na ostale časovne parametre zažene vzorčenje. Na primer: če je dolžina skupnega merilnega cikla enaka recimo 15 minut (900 sekund), čas mirovanja pa 7 minut (420 sekund) bo program zagnal vzorčenje 7, 22, 37 in 52 minut čez vsako polno uro. Vzorčenje pa bo trajalo toliko časa, kot je določen čas vzorčenja in to je lahko več kot 8 minut, seveda pa se vzorčenje v tem primeru ne bo vedno začelo ob prej navedenih časih. Uporabnik paziti, da konec vzorčenja ne pade v bližino zagonskih časov vzorčenja, saj bo na ta način moral čakati do naslednjega zagonskega časa. Če nastavimo čas zagona instrumentov na 30 sekund, se bodo vsi instrumenti vključili 30 sekund pred zagonskim časom vzorčenja in v tem času se bo program izvedel začetne nastavitve na instrumentih. Nov merilni cikel se bo pričel le, če je program končal prejšnjega dovolj zgodaj in sicer vsaj toliko časa pred novim zagonskim časom kot

znaša čas zagona instrumentov minus širina startnega okna. V tem skrajnem primeru program za zajem časa mirovanja sploh ne upošteva. V praksi moramo merilne cikle določiti z dovolj rezerve tako, da ima program po končanem vzorčenju dovolj časa, da pošlje zbrane podatke na kopno, ker med vzorčenjem pošiljanje podatkov na kopno ne deluje!

#### **Če ima program na boji premalo časa na razpolago za pošiljanje zbranih meritev na kopno, se podatki kopičijo na CompactFlash kartici in po določenem času se začnejo stare meritve izgubljati!**

Dodaten parameter čas predpriprave določa koliko prej bo program prekinil morebitni nedokončan prenos podatkov, preden se prične nov zagon instrumentov. Morebitni nedokončan prenos podatkov se torej prekine toliko sekund pred novim začetkom vzorčenja, kolikor znaša vsota časa zagona instrumentov in časa predpriprave.

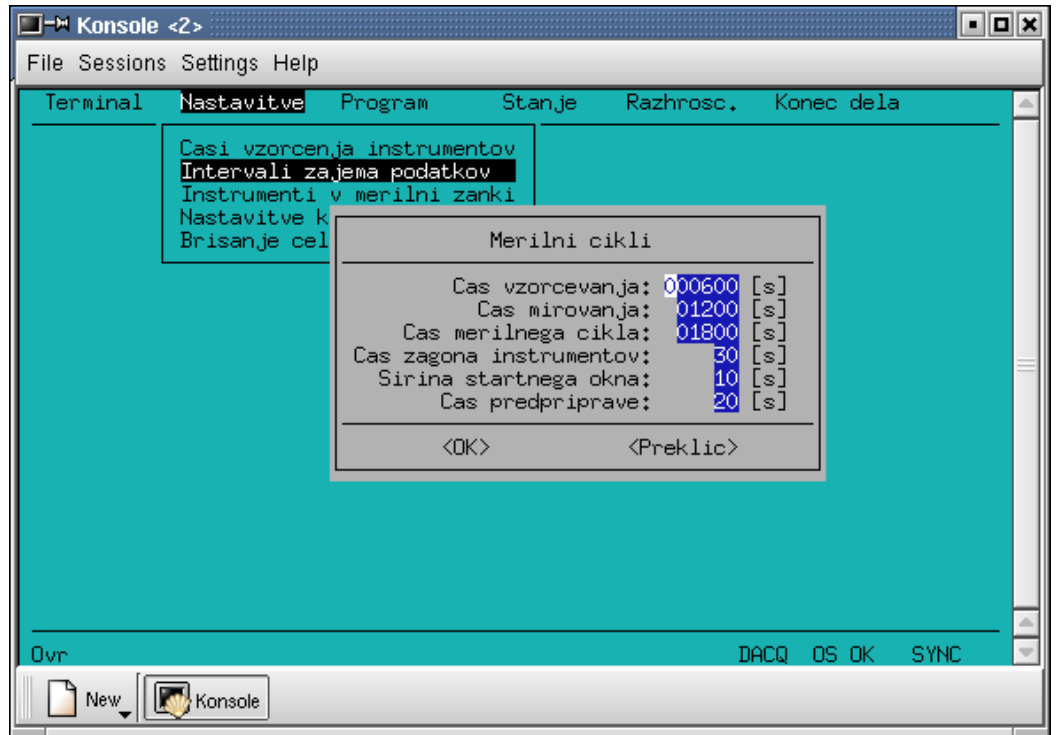

**Slika 8:** *Vnos sistemskih časovnih parametrov*

V nadaljevanju sta podana še dva primera možnih nastavitev sistemskih časovnih parametrov.

**Primer1:** Vzorčenje na 15 minut po 5 minut

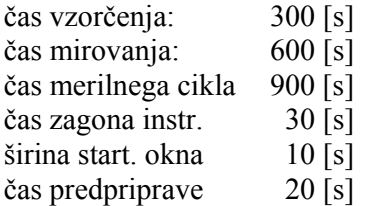

V prvem primeru se bo vzorčenje pričelo 10, 25, 40 in 55 minut po vsaki polni uri.

**Primer2:** Neprekinjeno 25 urno vzorčenje

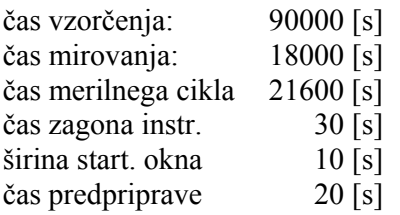

V drugem primeru se bo vzorčenje pričelo ali ob 5:00 zjutraj, ali ob 11:00 zjutraj, ali ob 17:00 popoldne, ali ob 23:00 zvečer in bo trajalo nepretrgoma 25 ur. Pri tem drugem primeru je zaradi varčevanja z energijo priporočljivo čim več instrumentov izključiti iz merilne zanke. Tako dolg čas mirovanja je izbran zato, da se lahko prenesejo na kopno vse meritve, 25 urni čas vzorčenja pa zato, da se periode ne prekrivajo in da se sistem ne ujame v stalno vzorčenje brez prenosa podatkov. Čas prenosa podatkov je pri nastavitvah časov vzorčenja instrumentov, ki ga kaže Slika 7, približno 1/7 celotnega časa vzorčenja. Če traja vzorčenje 25 ur, bo prenos podatkov torej trajal vsaj 3 ure in pol. Zaradi 25 urnega cikla se bo naslednje vzorčenje začelo s 6 urnim zamikom glede na čas prejšnjega dne.

#### **3.2.3 VKLOP/IZKLOP INSTRUMENTOV IZ MERILNE ZANKE**

Podatki iz posameznega instrumenta bodo vključeni v avtomatsko zbiranje podatkov le, če je instrument vključen v merilno zanko. Če pa hočemo do posameznega instrumenta dostopati v terminalskem načinu pa mora biti izključen iz merilne zanke.

Določanje kateri instrument je v ali izven merilne zanke () poteka enostavno in sicer s tipkama za pomik gor in dol izberemo instrument, izbiro ali ne izbiro pa izvedemo s pritiskom na tipko za presledek. Ostali del postopka je enak kot pri vnosu ostalih nastavitev.

| $\square$ -M Konsole <2> |                                                                                                    |           |                                                                                                    |           |            | - 0 x       |
|--------------------------|----------------------------------------------------------------------------------------------------|-----------|----------------------------------------------------------------------------------------------------|-----------|------------|-------------|
|                          | File Sessions Settings Help                                                                                                    |           |                                                                                                    |           |            |             |
| Terminal                 | Nastavitve                                                                                                    | Program   | Stanje                                                                                                    | Razhrosc. | Konec dela |             |
|                          | Casi vzorcenja instrumentov<br>Intervali zajema podatkov<br>Instrumenti v merilni zanki<br>Nastavitve komuni<br>Brisanje celotneg | <jk></jk> | Izbrani<br>instrumenti<br>$Proc.pl.: [X]$<br>Vlagomer: [X]<br>Idronaut1: [X]<br>Idronaut2:<br>Vetromer: [X]<br>ADP:<br>[X]<br>Kompas: [X]<br>GPS: [X]<br><preklic></preklic> |           |            |             |
|                          |                                                                                                    |           |                                                                                                    |           | OS OK      | <b>SYNC</b> |
| New                      | Konsole                                                                                                    |           |                                                                                                    |           |            |             |

**Slika 9:** *Vključitev/izključitev instrumentov v/iz merilne zanke* 

#### **3.2.4 NASTAVITVE PARAMETROV KOMUNIKACIJ**

Ta opcija je dostopna le korenskemu uporabniku. Tu lahko nastavljamo parametre zaporednih vrat komunikacijskega multiplekserja na boji (Slika 10). Nastavitve prvih vrat oziroma vrat s številko 0, lahko le vidimo, ker predstavljajo nastavitve za komunikacijo z radijskim modemom in jih nikakor ne smemo spreminjati. Ostale nastavitve lahko spreminjamo, smiselno pa je to početi le pri priključitvi drugačnega instrumenta ali izjemoma pri spremembi hitrosti komuniciranja obstoječega. Za pravilne nastavitve za vsak instrument poglejte ustrezne tovarniške listine (PRILOGA A – SEZNAM INSTRUMENTOV).

Postopek za vnos je enak kot pri vnosu ostalih nastavitev. Omejitve pri posameznih nastavitvah pa so naslednje:

- dovoljene vrednosti za hitrost so naslednje: 0 vrata neaktivna, 150, 300, 600, 1200, 2400, 4800, 9600, 14400, 19200, 28800, 38400, 57600 in 115200;
- število podatkovnih bitov je lahko med 5 in 8;
- parnost je lahko soda S, liha L ali brez parnosti N;
- število stop bitov pa je lahko le 1 ali 2.

| File Sessions Settings Help | $\Box$ <sup>-<math>\Join</math></sup> Konsole <2> |                                                                                                    |            |                                                                                           |                     |            |             |            |             | - 0 x |
|-----------------------------|---------------------------------------------------|----------------------------------------------------------------------------------------------------|------------|-------------------------------------------------------------------------------------------|---------------------|------------|-------------|------------|-------------|-------|
| Terminal                    |                                                   | Nastavitve <mark>l</mark>                                                                                                    | Program    |                                                                                           | Stanje              |            | Razhrosc.   | Konec dela |             |       |
|                             |                                                   | Casi vzorcenja instrumentov<br>Intervali zajema podatkov<br>Instrumenti v merilni zanki                                        |            |                                                                                           |                     |            |             |            |             |       |
|                             | 啯<br>Br                                           |                                                                                                    |            | Nastavitve zaporednih vrat                                                                |                     |            |             |            |             |       |
|                             |                                                   | (modem)<br>0<br>(vlagomer)<br>2<br>(idron.1)<br>3<br>(idron.2)<br>(vetromer)<br>4<br>5<br>(ADP)<br>(kompas)<br>6<br>7<br>(GPS) | ÷          | <b>HITROST</b><br>-19200<br>9600<br>ш<br>9600<br>9600<br>  19200<br>9600<br>19200<br>4800 | <b>BITOV</b>        | <b>PAR</b> | <b>STOP</b> |            |             |       |
|                             |                                                   |                                                                                                    | $<$ OK $>$ |                                                                                           | <preklic></preklic> |            |             |            |             |       |
|                             |                                                   |                                                                                                    |            |                                                                                           |                     |            |             |            |             |       |
| Ovr                         |                                                   |                                                                                                    |            |                                                                                           |                     |            |             | OS OK      | <b>SYNC</b> |       |

**Slika 10:** *Vnos parametrov zaporednih vrat* 

#### **3.2.5 BRISANJE VSEH NASTAVITEV**

Tudi ta opcija je dostopna le korenskemu uporabniku.

**Poleg vseh nastavitev se pobriše tudi uporabniški program na boji in sistem se ponastavi (resetira), tako da je potrebno to opcijo uporabljati zelo previdno!** 

### **3.3 NALAGANJE NOVE PROGRAMSKE OPREME**

Ta opcija glavnega menija omogoča nalaganje nove uporabniške programske opreme na komunikacijski multiplekser na boji in je dostopna le korenskemu uporabniku (Slika 11).

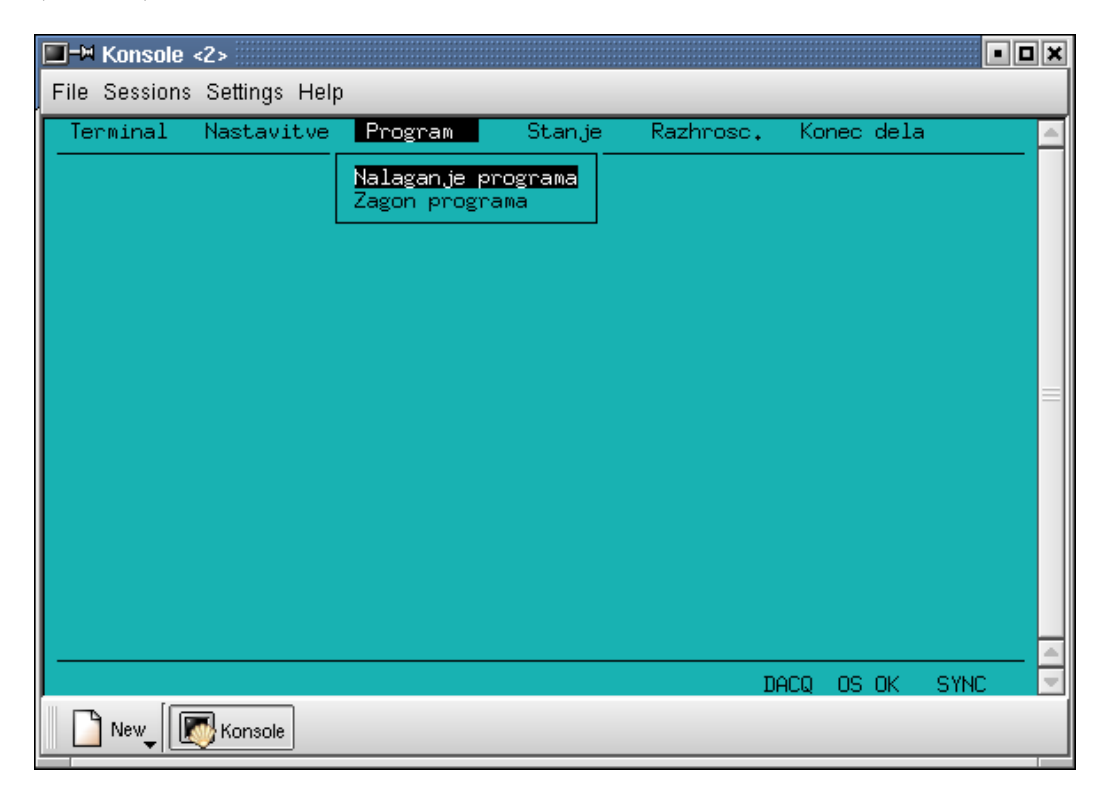

**Slika 11:** *Menijske opcije pri nalaganju nove uporabniške programske opreme* 

Pred samim nalaganjem novega programa moramo na računalnik v MBP prepisati datoteko s prevedenim programom. V okno, ki se odpre po izbiri opcije 'Nalaganje programa' vpišemo pot do prej prepisane datoteke s programom (Slika 12).

Preko radijske zveze se izbrana programska datoteka prenese v sistem na boji in tam zapiše v zunanji programski FLASH pomnilnik. **Sistem se nato samodejno ponastavi (resetira), vendar se še ne zažene!** Ob uspešnem prenosu se na zasloni prikaže ustrezno sporočilo (Slika 13). Nov program moramo nato še posebej zagnati z izbiro opcije 'Zagon programa'. Tak način zagona smo uporabili zato, da lahko pred samim zagonom uporabnik v terminalskem načinu preizkusi posamezne sklope sistema in instrumente na boji.

**Po zagonu novega programa, se radijska zveza prekine do konca prve periode vzorčenja. V tem času, dokler se ne pojavi napis SYNC v spodnji statusni vrstici glavnega okna, ne zaganjajte nobenih opcij programa okna!** 

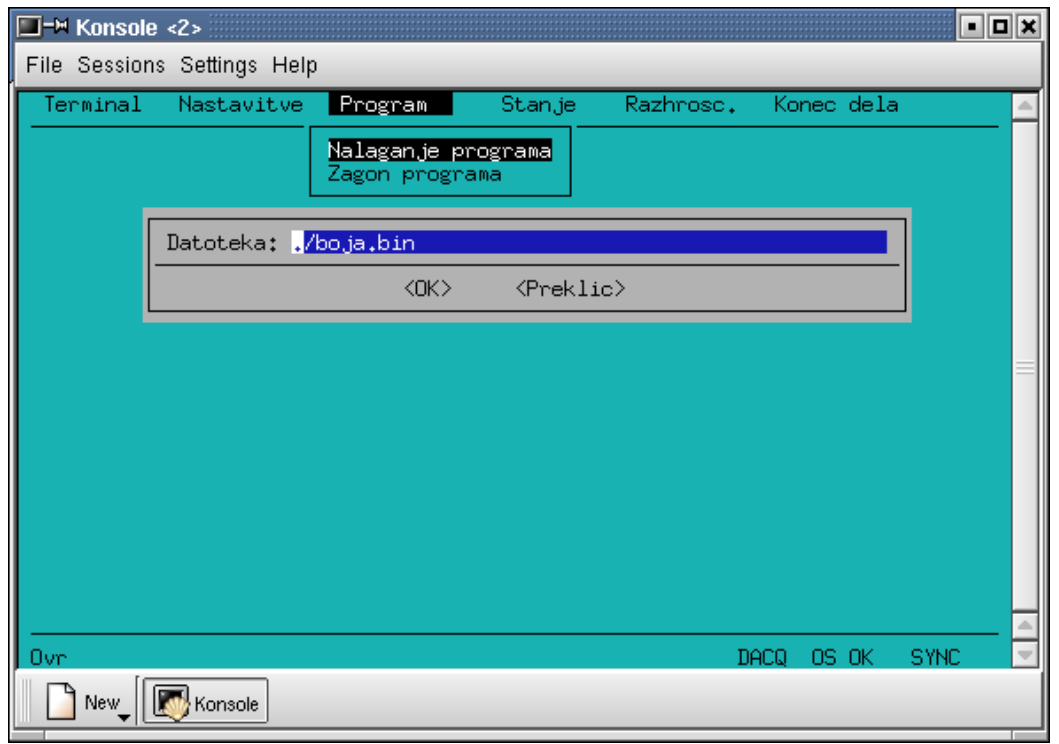

**Slika 12:** *Vpis poti do novega programa* 

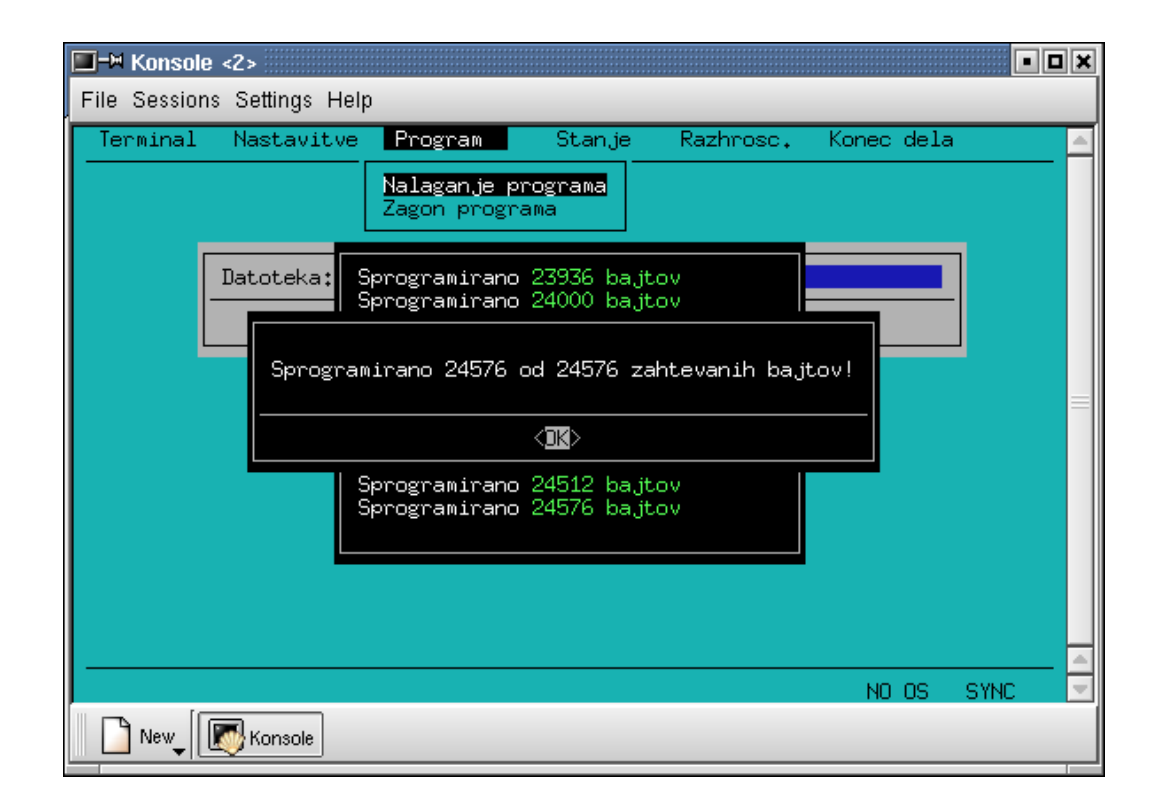

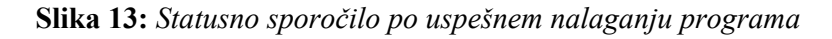

### **3.4 PRIKAZ STANJA**

Z izbiro te opcije glavnega menija se prikaže okno (Slika 14), ki stalno prikazuje čas, ki ga meri ura realnega časa na boji, napetost baterij, trenutno poraba toka, temperaturo in relativno vlago v ohišju komunikacijskega multiplekserja na boji. V oklepaju pod napisom STANJE NA BOJI je prikazan tudi status uporabniške programske opreme na boji in sicer so možni trije napisi:

- program za zajem zagnan kar pomeni, da je program za zajem naložen in da deluje;
- program za zajem NI zagnan kar pomeni, da je program za zajem sicer naložen, da pa ne deluje;
- program za zajem NI nalozen kar pomeni, da je uporabniški program v FLASH programskem pomnilniku na boji zbrisan.

Zadnje sporočilo se lahko med normalnim delovanjem pojavi le pri brisanju vseh nastavitev, predzadnje pa po nalaganju in pred zagonom novega programa. Če se predzadnji napis pojavi v katerikoli drugih okoliščinah, pomeni, da se je sistem ponastavil (resetiral) ali zaradi napake v programu, ali zaradi nenadnega padca napetosti baterij, ali katerega drugega vzroka, ki ga je potrebno odpraviti. Če se pa pojavi zadnji napis in če nismo uporabili opcije 'Brisanje vseh nastavitev' podmenija 'Nastavitve', lahko sumimo na okvaro elektronike v komunikacijskem multiplekserju.

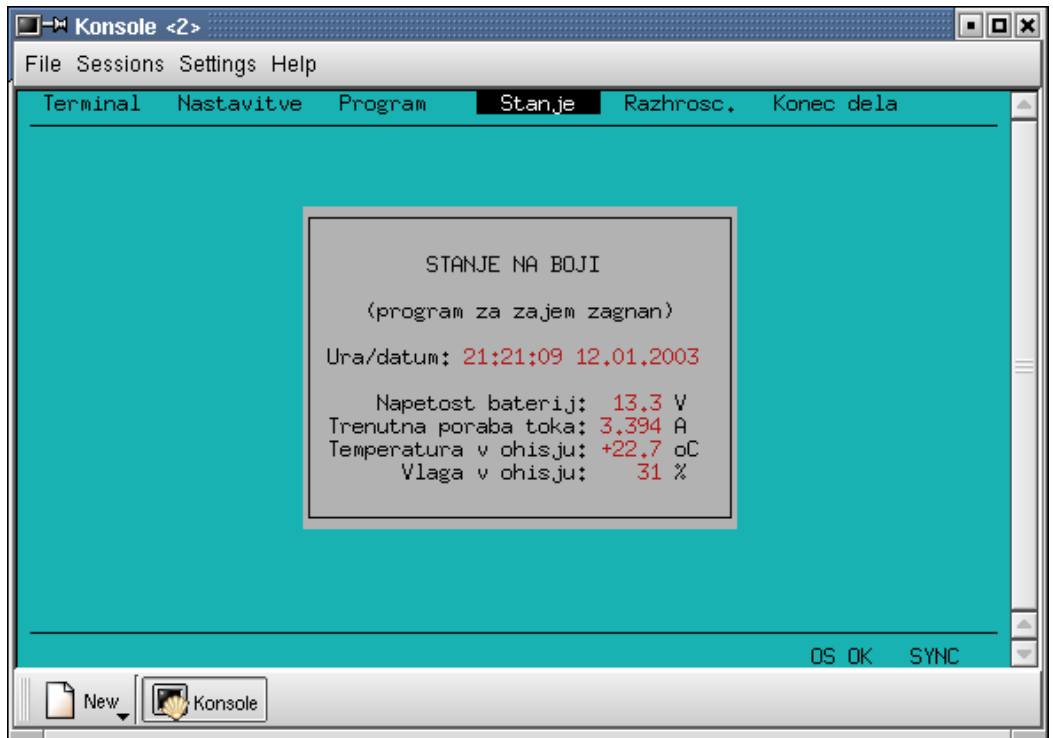

**Slika 14:** *Prikaz stanja opreme na boji* 

### **3.5 RAZHROŠČEVANJE**

Običajnemu uporabniku je dostopna le prva opcija tega podmenija (Slika 15), ostali dve lahko uporablja le korenski uporabnik. Prva opcija (Slika 16) omogoča branje podatkov iz poljubnega bloka pomnilnika komunikacijskega multiplekserja, druga opcija (Slika 17), omogoča vpis eno-bajtne konstante v poljubni blok RAM pomnilnika komunikacijskega multiplekserja, tretja opcija (Slika 18) pa omogoča lovljenje meritev z napako. Pri prvi opciji vpišemo začetni naslov v pomnilniku in dolžino bloka v bajtih, prebrana vsebina pa se prepiše v datoteko, katere ime določimo v konfiguracijski datoteki (glej poglavje 5.4). Pri drugi opciji – pisanje konstante v pomnilnik – vpišemo začetni naslov v RAM pomnilniku komunikacijskega multiplekserja, dolžino bloka in vrednost konstante. Pri tretji opciji označimo instrumente pri katerih želimo loviti meritve z napako na enak način kot v 3.2.3. Po določenem času (odloči uporabnik) vse instrumente odznačimo (vsi oglati oklepaji za instrumenti prazni) in takrat se vsebina razhroščevalnega pomnilnika, ki hrani meritve z napako in ki je zelo majhen (255 bajtov), prepiše v datoteko katere ime določimo v konfiguracijski datoteki (glej poglavje 5.4). Pred uporabo opcij tega podmenija preberite še tovarniške listine komunikacijskega multiplekserja in izvorno kodo programske opreme v komunikacijskem multiplekserju.

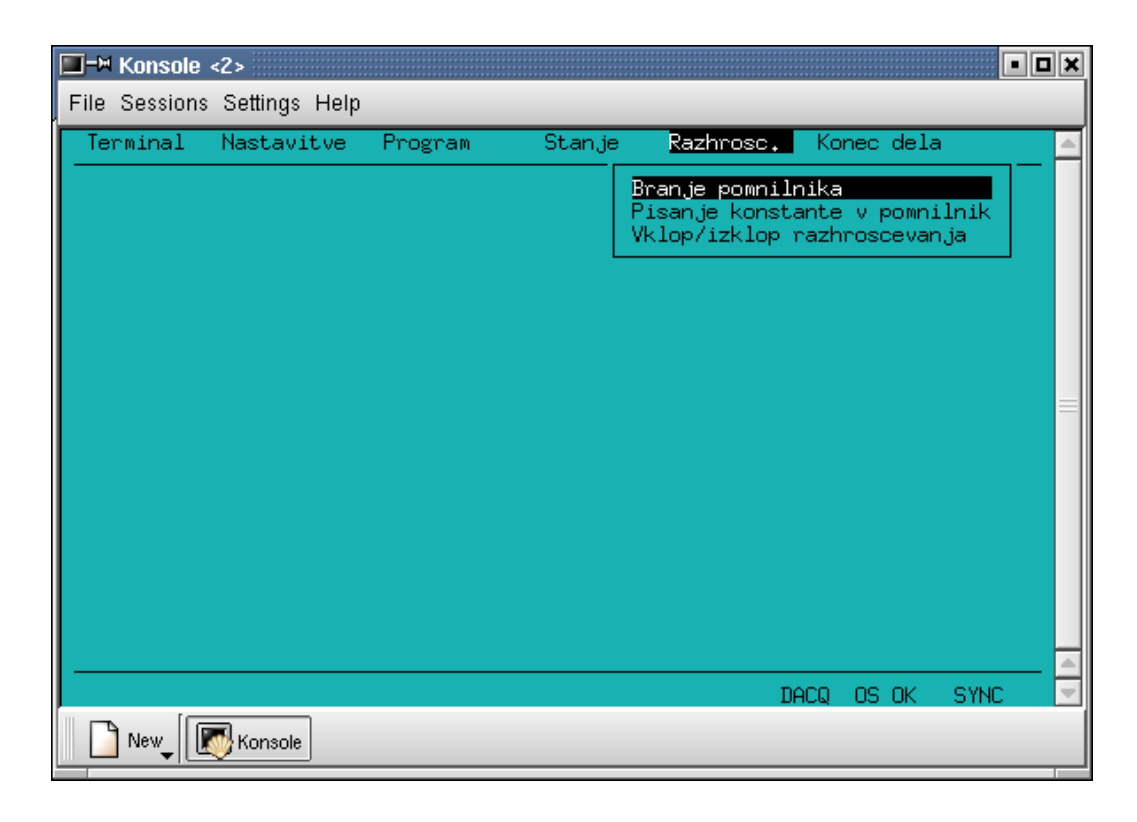

**Slika 15:** *Podmeni razhroščevanje*

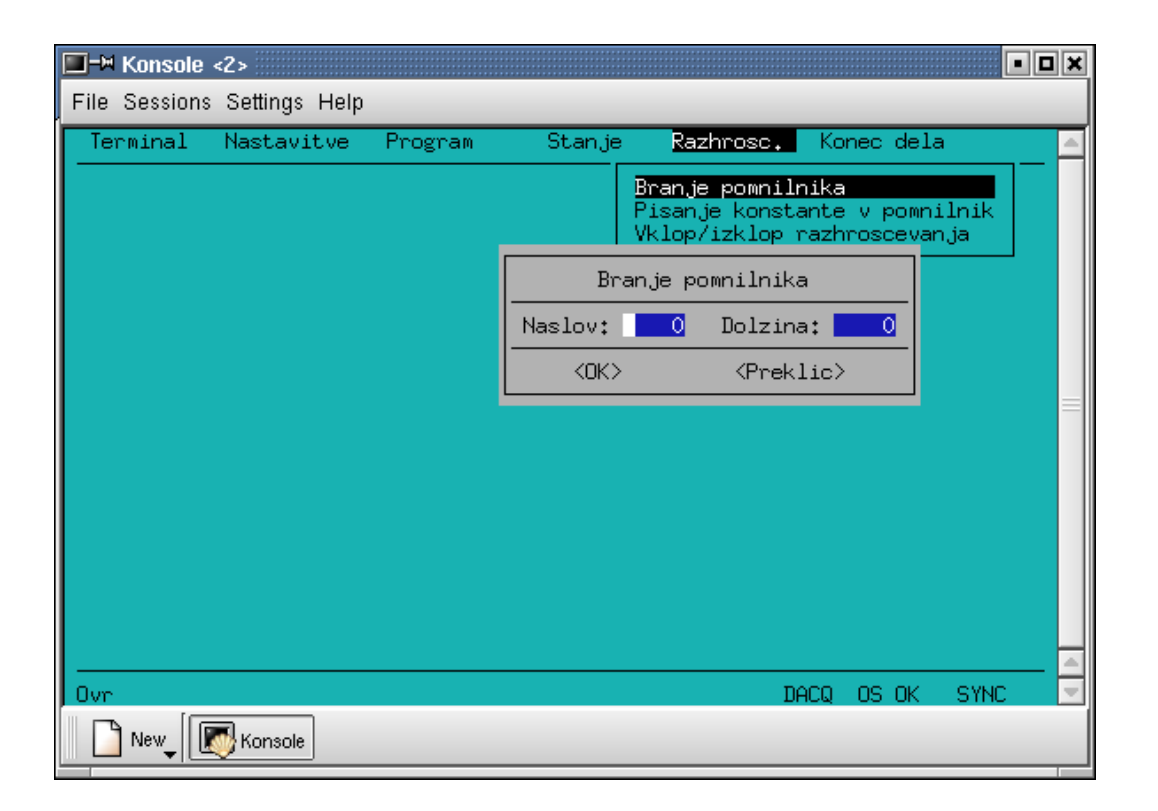

**Slika 16:** *Branje bloka podatkov iz pomnilnika v komunikacijskem multiplekserju* 

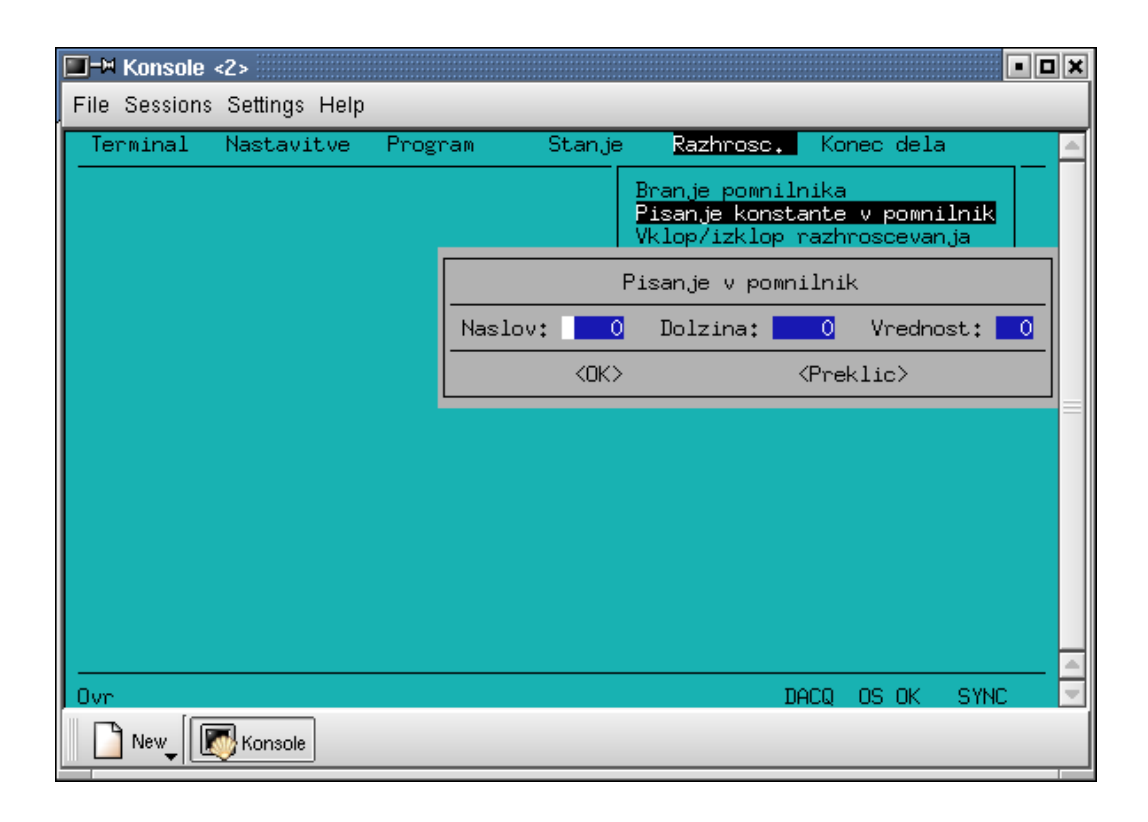

**Slika 17:** *Vpis konstante v blok RAM pomnilnika v komunikacijskem multiplekserju*

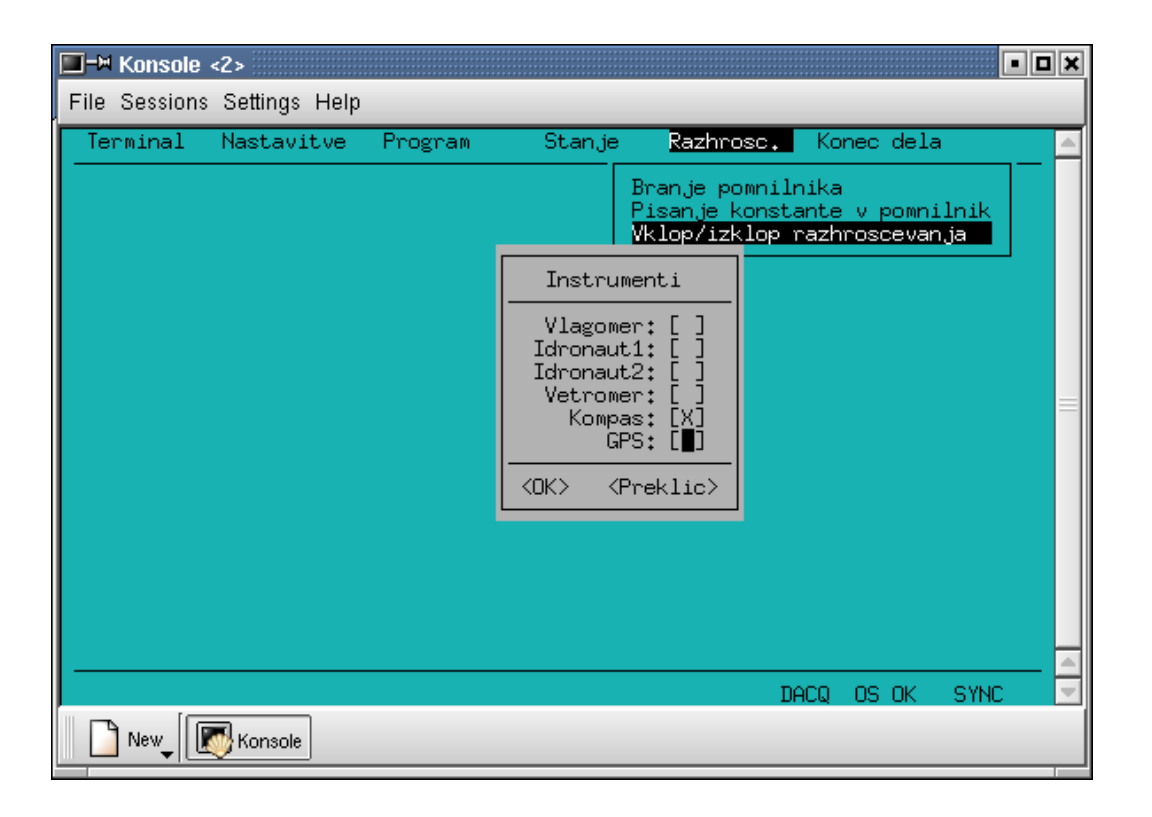

**Slika 18:** *Vklop/izklop lovljenja meritev z napako*

### **4 PROGRAMA MBP\_BOJA IN VPIS**

### **4.1 PROGRAM MBP\_BOJA**

Program deluje kot proces v ozadju (daemon), njegova glavna funkcija pa je odjemalni del komunikacijskega protokola za prenos meritev iz boje na kopno. Ob vsaki vzpostavitvi zveze najprej zahteva statusne informacije iz boje, ki jih potem zapiše v datoteko 'status.dat'. Hkrati preko semaforja obvesti program 'vpis', ki statusne informacije pregleda in vpiše v MySQL bazo podatkov. Zatem zahteva nove merilne podatke od zadnjega prebranega zapisa naprej in jih zapiše v datoteko. Ko so vse meritve prenesene, preko semaforja spet obvesti program 'vpis', ki jih nato, tako kot statusne podatke, obdela in zapiše v MySQL bazo podatkov. Če je na računalniku zagnan tudi program 'okna', program 'mbp\_boja' to zazna preko spremenljivk v skupnem pomnilniku in prenaša zahteve programa 'okna' na bojo in povratne informacije nazaj. S pomočjo sporočil oz. signalov tudi obvešča program okna, če je zagnan seveda, o bistvenih spremembah, ki se tičejo komunikacij in statusa boje in te so:

- vzpostavitev zveze (sinhronizacija),
- ali program za zajem podatkov na boji deluje,
- ali je trenutno v teku zajem podatkov na boji in
- ali trenutno teče prenos podatkov na kopno.

Program se zažene avtomatsko ob zagonu računalnika s pomočjo skripte 'bcu' na imeniku /etc/init.d (Linux distribucija Debian). Seveda mora sistemski administrator ustrezno povezati 'bcu' skripto na ustrezen zagonski nivo.

### **4.2 PROGRAM VPIS**

Program deluje kot proces v ozadju (daemon), njegova glavna funkcija pa je vpis podatkov v MySQL podatkovno bazo. Program večino časa čaka pritajen v pomnilniku in postane aktiven šele, ko od programa 'mbp\_boja' dobi preko semaforja sporočilo, da so prispeli podatki, ki ji je potrebno vpisati. Program vpisuje le surove podatke v bazo surovih podatkov in ne vrši nobenih dodatnih obdelav. Te so naloga drugih programov.

Tako kot program 'mbp\_boja' se tudi program 'vpis' zažene avtomatsko ob zagonu računalnika s pomočjo skripte 'bcu'.

## **5 SISTEMSKI PODATKI**

### **5.1 ZGRADBA DATOTEKE Z MERITVAMI**

Zgradba datoteke z meritvami, ki jo zapiše program 'mbp\_boja' ob sprejemu podatkov iz boje podaja Tabela 1.

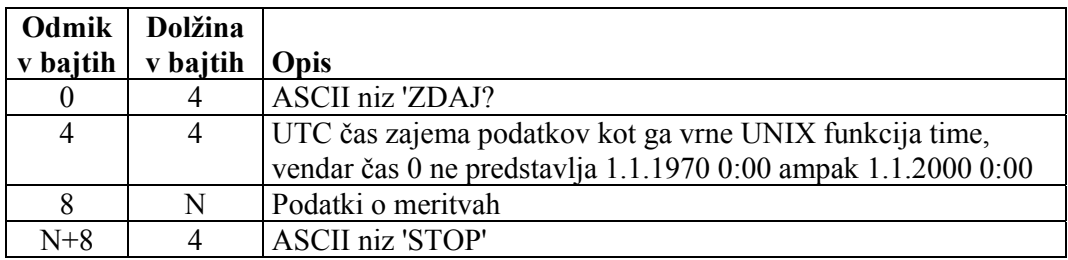

#### **Tabela 1:** *Zgradba datoteke z meritvami*

Podatki o meritvah so v obliki:

Prvi bajt je znak instrumenta, ki je:

- 'V' za vetromer
- '1' za Idronaut 1
- '2' za Idronaut 2
- 'W' za vetromer
- 'K' za kompas
- 'G' za GPS
- 'P' za meritve procesorske plošče
- 0xA5 (hex koda) za ADP

Če je prišlo do meritvi na posameznem instrumentu do napake, je znaku instrumenta prišteta še vrednost 128 (postavljen bit7), razen pri vetromeru, kjer je koda napake navedena posebej in pri ADP, kjer posebne kode napake ni, ker so vsi podatki zapisani v podatkovni strukturi, ki je enaka strukturi iz navodil za ADP.

Nato se nahajajo podatki v eni od struktur, ki so podane v nadaljevanju, pri čemer podatek 'tip\_velja', 'tip' ali 'SyncChar' ustreza znaku instrumenta. Razen pri ADP-ju so vsi podatki zapisani v fiksni vejici kot celoštevilčne spremenljivke. Število mest za decimalno piko je implicitno (programsko) določeno za vsak podatek posebej. Podatki pri ADP so zapisani v obliki, kot je navedena v navodilih za ta instrument.

```
struct GPS_position 
{ 
 BYTE tip velja;
   long dolzina; 
   long sirina; 
   long visina; 
   BYTE sateliti; 
   WORD cas; /* čas zajema meritve v s od začetka merjenja */ 
}; 
struct Kompas_output 
{ 
  BYTE tip_velja; 
  short roll; 
  short pitch; 
  short temperature; 
  short compass; 
 WORD cas hi;
  WORD cas; /* čas zajema meritve v 10ms od začetka merjenja */ 
  }; 
struct Idronaut output
{ 
  BYTE tip_velja; 
 long tlak;
  long temperatura; 
  long prevodnost; 
  long slanost; 
  WORD cas; /* čas zajema meritve v s od začetka merjenja */ 
}; 
struct vetromer_output 
{ 
  BYTE tip; 
  BYTE error; 
  short U; 
  short V; 
  short W; 
 WORD cas_hi;<br>WORD cas;
                 /* čas zajema meritve v 10ms od začetka merjenja */
}; 
struct HMP45_output 
{ 
 BYTE tip velja;
 BYTE vlaga;
  short temp; 
  WORD cas; /* čas zajema meritve v s od začetka merjenja */ 
}; 
struct plosca 
{ 
  BYTE tip; 
  BYTE napetost; 
  BYTE tok; 
  BYTE temperatura; 
  BYTE vlaga; 
  WORD cas; /* čas zajema meritve v 50ms od začetka merjenja */ 
};
```

```
#define NCELLS ...<br>#define NBEAMS 3
#define NBEAMS
typedef struct 
{ 
   short year; 
   char day, 
         month, 
         minute, 
         hour, 
         sec100, 
         second; 
} DateTimeType; 
struct ProfileHeaderType 
{ 
   BYTE SyncChar; 
   BYTE DataType; 
   WORD Nbytes; 
   char SerialNumber[ 10 ]; 
   LWORD ProfileNumber; 
   DateTimeType ProfileTime; 
   char Nbeams; 
   char VertBeam; 
   char SensorOrientation; 
   char TempMode; 
   char CoordSystem; 
   WORD Ncells; 
   WORD CellSize; 
   WORD BlankDistance; 
   WORD AvgInterval; 
   WORD Npings; 
  short MeanHeading;
   short MeanPitch; 
   short MeanRoll; 
   short MeanTemp; 
   long MeanPress; 
   BYTE StdHeading; 
   BYTE StdPitch; 
   BYTE StdRoll; 
   BYTE StdTemp; 
   BYTE StdPress; 
   WORD SoundSpeed; 
   BYTE Status[ 20 ]; 
}; 
struct ProfileType 
{ 
  short Vel[ NCELLS ][ NBEAMS ];
  BYTE VelStd[ NCELLS ][ NBEAMS ]; 
   BYTE Amp[ NCELLS ][ NBEAMS ]; 
}; 
typedef unsigned char BYTE; 
typedef unsigned short WORD; 
typedef unsigned long LWORD;
```
### **5.2 ZGRADBA STATUSNE DATOTEKE**

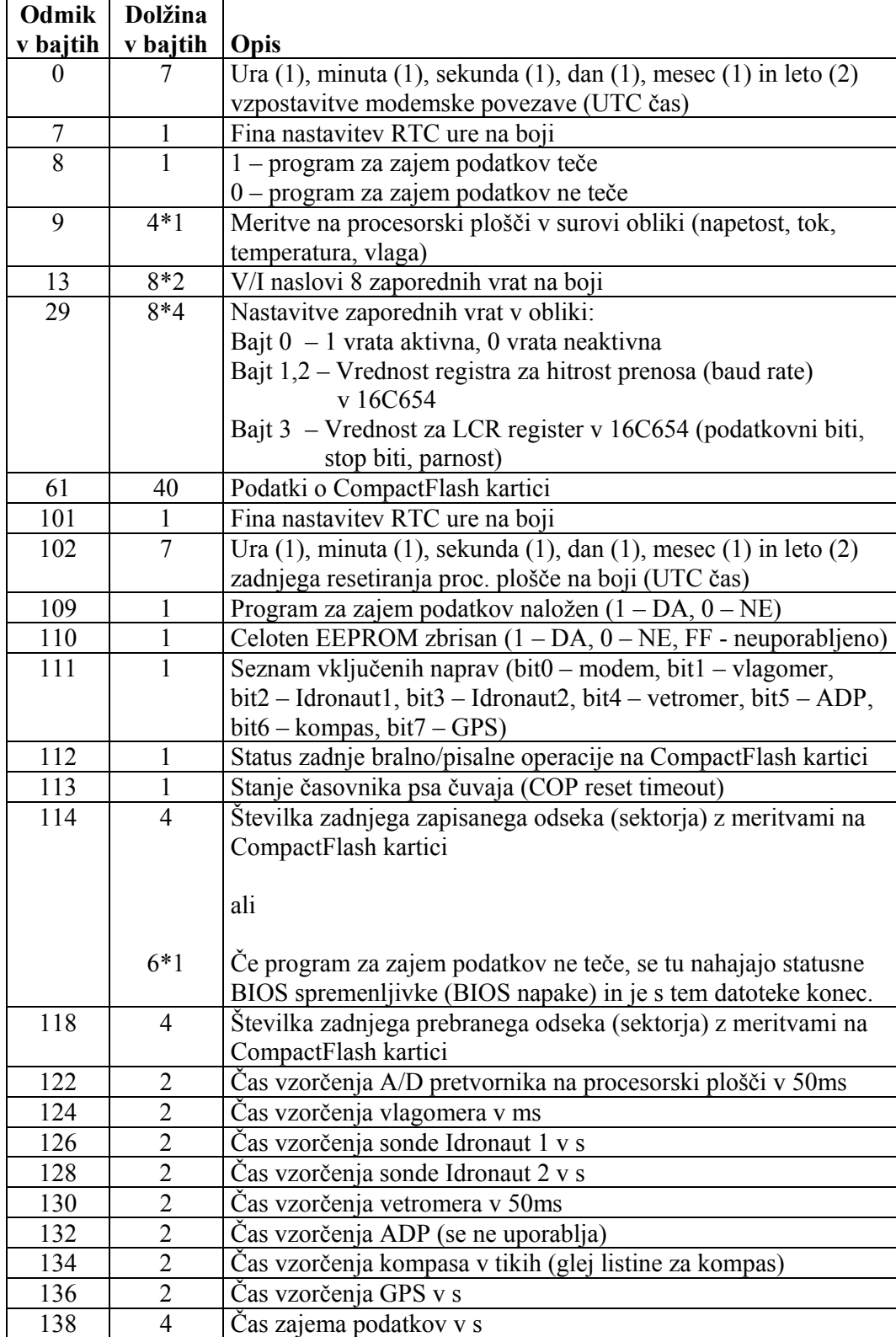

Zgradbo datoteke 'status.dat' podaja Tabela 2:

| 142       | $\mathcal{D}$               | Čas celotnega merilnega cikla v s                             |
|-----------|-----------------------------|---------------------------------------------------------------|
| 144       | $\mathcal{D}_{\mathcal{L}}$ | Čas mirovanja v s                                             |
| 146       | $\mathcal{D}$               | Čas mirovanja minus čas priprave instrumentov minus čas       |
|           |                             | startnega okna v s                                            |
| 148       | $\overline{2}$              | Čas mirovanja minus čas priprave instrumentov v s             |
| 150       | $\mathcal{D}$               | Čas mirovanja minus čas priprave instrumentov minus čas       |
|           |                             | startnega okna minus čas predpriprave instrumentov v s        |
| 152       | $8*1$                       | Vključenost (1 vključen, 0 izključen) instrumentov v merilno  |
|           |                             | verigo (procesorska plošča, vetromer, Idronaut1, Idronaut2,   |
|           |                             | vetromer, ADP, kompas, GPS)                                   |
| 160       | $6*1$                       | Statusne BIOS spremenljivke (BIOS napake)                     |
| 166       |                             | Število OS napak (napake pri zajemu meritev)                  |
| 167       |                             | Prekoračitev medpomnilnika OS napak                           |
| 168       | N                           | Podatki o OS napakah                                          |
| $168 + N$ | $4*1$                       | Meritve na procesorski plošči v surovi obliki (napetost, tok, |
|           |                             | temperatura, vlaga)                                           |

**Tabela 2:** *Zgradba datoteke 'status.dat'*

### **5.3 OPIS KOMUNIKACIJSKEGA PROTOKOLA**

Protokol za prenos podatkov med bojo in MBP je enostavni ARQ (automatic repeat request) protokol, ki za vsak poslan paket pričakuje potrditev o prejemu paketa. Sistem na boji deluje kot strežnik zahtev, ki jih pošilja računalnik v MBP. V primeru uspešno prejetega paketa strežnik vrne paket z ACK (ASCII koda 25) v ukaznem bajtu. Če je strežnik sprejel paket, kjer CRC koda ne ustreza vsebini paketa ali paket z nepoznanim ukazom vrne paket z NACK (ASCII koda 26) v ukaznem bajtu, v prvem bajtu podatkov pa kodo napake. Odjemalec (računalnik v MBP) ima vgrajeno še dodatno kontrolo s časovnikom, ki sproži ponovno pošiljanje zadnjega paketa v primeru, če od strežnika v nekem maskimalnem vnaprej določenem času ni prejel odgovora.

Zgradbo paketov komunikacijskega protokola za prenos podatkov med bojo in MBP podaja Tabela 3:

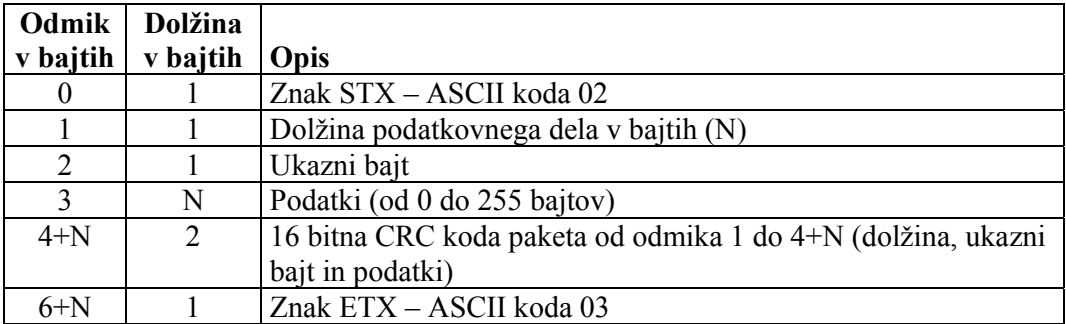

**Tabela 3:** *Zgradba paketov komunikacijskega protokola med MBP in bojo* 

### **5.4 ZGRADBA KONFIGURACIJSKE DATOTEKE**

Datoteka 'buoy.cfg' je klasična besedilna datoteka, kjer lahko v vsaki vrstici zapišemo določeno nastavitveno možnost (opcijo). Poseben pomen ima znak '#', ki označuje komentarje in vse besedilo od tega znaka pa do konca vrstice programi 'mbp\_boja', 'vnos' in 'okna' zanemarijo. Datoteka je skupna vsem trem programom, posamezna vrstica z nastavitvami pa ima naslednjo zgradbo

```
IME_NASTAVITVE = vrednost
```
Vrednost je lahko ali ASCII niz, ki mora biti omejen z navednicami. Primer:

SERIAL DEVICE = "/dev/ttyS0"

Lahko je število ali zaporedje števil ločeno z vejicami:

SERIAL\_SPEED = 19200 TERMINAL INPUT FILTERS =  $0, 2, 1, 0, 2, 0, 3, 2, 4, 2, 5, 1, 6, 2$ 

Logični vrednosti pravilno (true) in napačno (false) sta predstavljeni s številoma 1 in 0

DELETE DATAFILE = 0

Program 'mbp\_boja' razpozna naslednje nastavitve:

```
SER_DEVICE = "/dev/ttyS0" # osnovna (default) nastavitev 
SER_SPEED = 19200 # osnovna nastavitev odvisna od modema 
                           # +2 sprejeti paketi, +4 oddani paketi
PROTOCOL DEBUG LEVEL = 1 # +2 dodatne informacije o priključenih
                           # terminalih
```
Program 'vpis' razpozna naslednje nastavitve:

```
SQL_DEBUG_LEVEL = 1 # za zdaj edini nivo različen od 0 
DELETE_DATAFILE = 0 # tudi po pravilnem vpisu podatkov se 
                       # datoteka meritev ohrani 
DATA DIRECTORY = "meritve" # imenik, ki hrani datoteke meritev
```
Program 'okna' razpozna naslednje nastavitve:

```
TERMINAL_INPUT_FILTERS = 0, 2, 1, 0, 2, 0, 3, 2, 4, 2, 5, 1, 6, 2 
# Številke morajo biti vedno v parih. Prva številka je zaporedna 
# številka terminala (začnejo se z 0), druga številka pa ima 
# naslednji pomen: 0 – tipka Enter pri vnosu se pošlje kot znak LF, 
# 1 - tipka Enter pri vnosu se pošlje kot znak CR, 2 - tipka Enter 
# pri vnosu se pošlje kot zaporedje CR+LF 
BINARY_FILE = "boja.bin" # osnovno ime datoteke z uporabniškim 
                              # programom za bojo
```
Minimalna 'buoy.cfg' datoteka mora vsebovati obvezno vsaj:

SERIAL DEVICE = "/dev/ttyS0" SERIAL\_SPEED = 19200

Določeni podmeniji programa okna pa zahtevajo še

MEMORY DEBUG FILE = "memory.dat"  $TERNINAL$  FILE = "terminal%d.dat"

### **6 PRILOGA A – SEZNAM INSTRUMENTOV**

Tabela 4 podaja seznam vseh instrumentov, ki so vgrajeni na oceanografski boji, skupaj z njihovimi proizvajalci in seznamom osnovnih tovarniških listin.

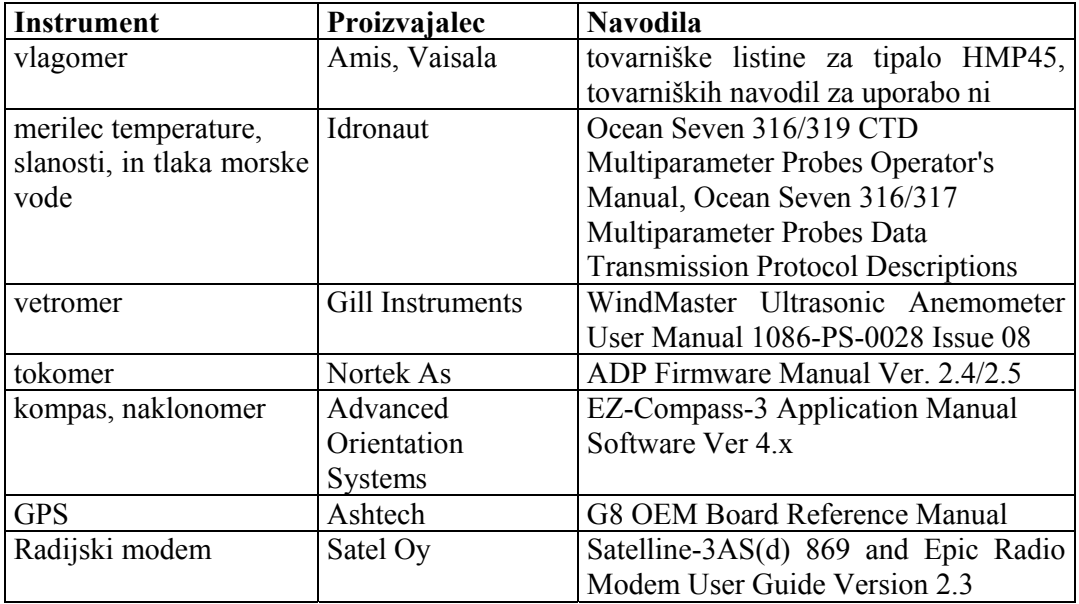

#### **Tabela 4:** *Seznam vseh instrumentov, ki so vgrajeni na oceanografski boji, skupaj z njihovimi proizvajalci in seznamom osnovnih tovarniških listin*

### **7 PRILOGA B – UKAZI IN MERITVE VLAGOMERA**

Vlagomer, ki je vgrajen na oceanografski boji in katerega procesni del je izdelalo podjetje Ames d.o.o., sprejema naslednje ukaze:

**\$A,nnnn,\*XX<cr><lf> \$P,\*XX<cr><lf> \$D,\*XX<cr><lf>** 

Ukaz **\$A** nastavi avtomatski način pošiljanja, **nnnn** je čas vzorčenja v stotinkah sekunde, XX pa vsota znakov po modulu 256 med \$ in \* vključno z obema znakoma.

Ukaz **\$P** nastavi pošiljanje podatkov na zahtevo (ukine avtomatski način).

Ukaz **\$D** pa pošlje zadnjo meritev.

Vetromer vrne meritve v obliki

#### **\$M,vvv,ttt.t,\*XX<cr><lf>**

kjer je **vvv** meritev relativne vlage v procentih, **ttt.t** meritev temperature v stopinjah Celzija, XX pa vsota znakov po modulu 256 med \$ in \* vključno z obema znakoma.

### **8 PRILOGA C – KODE NAPAK**

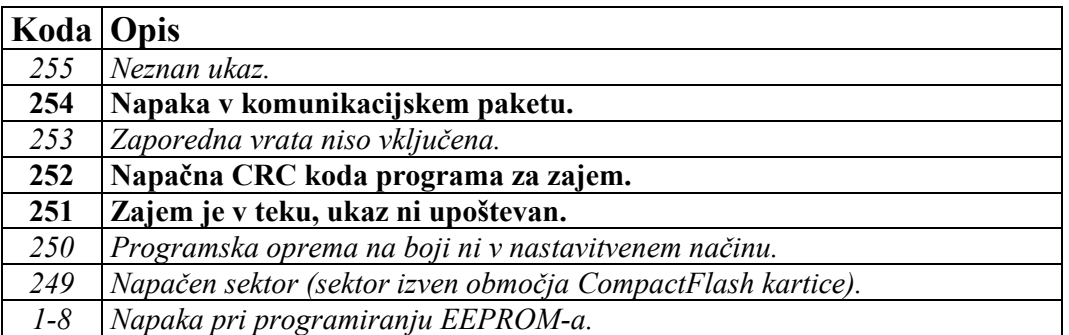

#### **Tabela 5:** *Seznam kod napak, ki jih pozna program za zajem podatkov na oceanografski boji*

Pri delu z uporabniškim vmesnikom (program 'okna') v sistemu za zajem oceanografskih podatkov se lahko v izjemnih primerih v programu pri prenosu podatkov prikaže tudi sporočilo o napaki z ustrezno kodo. Tabela 5 prikazuje vse možne kode napak, ki jih program za zajem podatkov na boji pozna. Krepko so označene tiste napake, ki se pri normalnem delu izjemoma lahko pojavijo. Napaka 254 se lahko pojavi pri motnjah v radijski zvezi. Napaka 252 se pojavi v primeru, če na bojo naložimo novo različico programa za zajem podatkov in če, preden program zaženemo, spet zamenjamo datoteko s programom (boja.bin) na računalniku v MBP. Zaradi zahtev, ki jih postavlja vzorčenje instrumentov na boji, se določeni ukazi, poslani iz MBP, v časovnem intervalu, ko vzorčenje poteka (napis DACQ v statusni vrstici programa 'okna'), ne upoštevajo in se ne izvedejo. Ti ukazi so: pošiljanje 'break' signala pri terminalskih dostopih do instrumentov (Ctrl+B), meritve napetosti baterije, trenutne porabe toka, temperature in relativne vlage na boji pri prikazu stanja (takrat se osvežuje le čas), prenos meritev iz boje na kopno (med vzorčenje se začasno ustavi) in vstop v poseben način dela pri prenosu novih nastavitev na bojo (nove nastavitve se ne upoštevajo). V primeru, če program 'okna' vseeno pošlje navedene ukaze na bojo, program na boji teh ukazov ne bo upošteval in bo vrnil paket s kodo napake 251.

**Če se v programu 'okna' pojavi izpis o napaki s kodo, ki ni enaka 251, 252 ali 254, gre za bolj ali manj resno napako v strojni ali programski opremi.** 

### **9 PRILOGA D – ZASILNI POSTOPKI IN NASVETI PRI MOREBITNIH TEŽAVAH**

- Če se zgodi, da se program 'okna' ne odziva več na uporabnikove ukaze s tipkovnice, ga 'ubijte' na drugem terminalu. Nato poglejte, če procesa 'mbp\_boja' in 'vpis' tečeta. Oba procesa najbolj enostavno ustavimo ali ponovno zaženemo s školjčnim programom /etc/init.d/bcu in sicer '/etc/init.d/bcu stop' ali '/etc/init.d/bcu start'. Če imate še vedno težave, potem v skrajnem primeru ponovno zaženite (resetirajte) računalnik.
- Pri morebitnih težavah s sistemov za zajem oceanografskih podatkov in tudi sicer si občasno poglejte beležne (log) datoteke: 'buoy.log', 'buoy.error', 'vpis.log', 'vpis.error', 'serial.log', 'serial.error' in' okna.log' na imeniku /home/buoy.